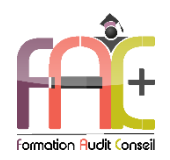

### **Formation Graphique**

Introduction sur l'environnement Windows Illustrator Niveau I – Je débute sur Illustrator Durée : 14 heures ou 2 jours

Modalités et moyens pédagogiques : Démonstrations – Exercices – Cas pratiques

# Eligible au CPF Certification : TOSA ILLUSTRATOR

### **Public concerné**

 Cette formation s'adresse à tout utilisateur graphiste souhaitant utiliser efficacement les différentes fonctions d'Illustrator afin de concevoir des illustrations de qualité, mais aussi à toute personne devant créer des dessins, des plans, des logos voire des dessins techniques enrichis.

### **Prérequis**

### Aucun prérequis

### **Objectifs pédagogiques**

- Découvrir l'environnement Windows, le maniement des fenêtres, le clavier, la souris et l'explorateur de fichiers.
- Découvrir et apprendre l'interface, l'espace de travail et les bases fondamentales
- Découvrir et apprendre le travail sur les objets
- Découvrir et apprendre les fonctions spécifiques

### Découvrir et apprendre la production

### **Moyens et méthodes pédagogiques**

- La formation est dispensée par un formateur professionnel spécialisé.
- Lors du présentiel, nous utilisons un diaporama que nous déroulons au fur et à mesure de la séquence. Nous alternons ce support avec des exercices pratiques sur le logiciel enseigné.
- La partie e-learning peut s'effectuer soit depuis votre domicile, soit en nos locaux selon votre choix. Vous effectuerez des applications et exercices en suivant les vidéos de formation, pas à pas.

### **Moyens techniques**

### **Présentiel**

- Nos salles de formation sont équipées d'un écran et vidéo projecteur.
- Nous utilisons un poste par participant.

### **E-learning**

- Un accès internet est requis pour accéder à vos cours.
- Vous recevez vos identifiants par mail et accédez à vos cours en suivant le lien communiqué. Vous serez guidé par téléphone ou en face à face pour vos premiers accès. Vous pouvez accéder à la plateforme via votre ordinateur, votre tablette ou votre smartphone pour lire les vidéos.
- Un ordinateur avec les logiciels concernés installés est requis pour la réalisation des exercices. Si vous n'avez pas le ou les logiciels, nous vous communiquons un lien pour obtenir un accès à ces logiciels.

- Nous restons à votre disposition pendant votre parcours grâce au forum des apprenants. Vous pouvez également nous joindre par téléphone ou par mail.
- Nous avons la possibilité de prendre la main sur votre ordinateur pour vous aider en cas de besoin.
- Nous répondons dans un délai maximal de 24 heures.
- Des ateliers de corrections d'exercices sont organisés à la demande.

### **Modalités de suivi**

### **Présentiel**

- Les heures effectuées (cours et/ou ateliers) seront émargées.
- A la fin d'un module, afin de valider les acquis, un exercice est donné à réaliser seul ou en groupe, puis corrigé à titre individuel ou avec le groupe.

### **E-learning**

- Le temps passé sur les leçons apparait sur le relevé de connexion édité depuis la plateforme.
- A la fin des modules, des quizz et exercices sont à réaliser. Les quizz sont corrigés immédiatement par le système. Les exercices sont à envoyer au formateur ou réalisés en atelier dans notre structure. En cas d'envoi, ils sont corrigés dans les 24 heures.

### **Evaluation de la formation**

- Des évaluations pourront être proposées dans le courant de la formation.
- Une certification TOSA ILLUSTRATOR conclut cette action de formation. Elle déterminera votre niveau. Votre score, dont la validité est de 3 ans pourra être affiché sur votre CV.
- La formation sera sanctionnée par une attestation individuelle de formation et un certificat TOSA.

# Vous évaluerez à votre tour les formateurs et l'établissement.

### **Durée de la formation et modalités d'organisation**

- Nombre d'heures : 14H
	- Présentiel : à définir
	- E-learning : à définir
- Dates : à définir

### **Tarif**

- Blended : 1176 € TTC
- Présentiel : 1352€ TTC

# **Assistance**

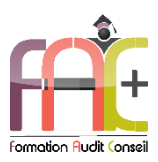

# **Programme Introduction** sur l'environnement Windows

# Environnement Windows 10

- Menu Démarrer
	- **•** Trouver mon programme<br>• Foingler au menu et / ou a
	- Epingler au menu et / ou à la barre des tâches
- Maniement des fenêtres
- **←** Le clavier
- La souris

# L'explorateur de fichiers

- Ouverture de l'explorateur de fichier
- Repères dans l'explorateur
- Création de dossiers
- Déplacer un dossier
- Enregistrer un document
- Ouvrir un document
- Renommer un dossier
- Supprimer un dossier
- Créer un raccourci
- L'accès rapide

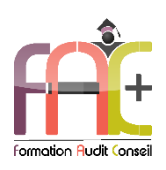

# **Programme Illustrator 2022 -**Je débute sur illustrator

# Découverte d'Illustrator

- Créer un nouveau document à partir d'un modèle
- Créer un nouveau document personnalisé
- Description et personnalisation de l'interface
- La boîte à outils
- Enregistrer son espace de travail
- Zoom et déplacement
- Utiliser le mode aperçu et le mode tracé

# Plans de travail

- Créer un nouveau plan de travail
- Dupliquer un plan de travail
- Supprimer un plan de travail
- Définir les options du plan de travail
- Réorganiser les plans de travail
- Le panneau plan de travail
- L'importance du numéro de plan de travail

# Repères et affichages

- Créer des repères simples
- Convertir des tracés en repères
- Le mode trace
- L'affichage en pixel et le magnétisme

# Formes primitives (travail sur les objets)

- **← Rectangle**
- Ellipse
- Polygone
- Étoile
- **A** Trait
- $\triangle$  Arc
- ♦ Spirale
- Grille rectangulaire
- Grille à coordonnées polaires

# Propriétés d'objet

- Modifier la couleur de fond et de contour
- Définir les options d'arrondis
- Définir les options d'arrondis sur un point

# Propriétés de contour

- Définir l'extrémité et la pointe
- Modifier l'alignement du contour
- Créer des pointillés
- Créer des flèches
- Utiliser le profil de largeur prédéfini
- Utiliser l'outil Largeur
- Définir des points de largeur avec des valeurs numériques
- Créer des côtés de largeurs différentes
- Enregistrer un profil de largeur

# Sélections et gestion des calques

- Utiliser les outils de sélection Flèche noire et Flèche blanche
- Sélectionner avec l'outil Lasso
- Utiliser la Baguette magique
- Grouper les tracés
- Utiliser le mode Isolation
- Modifier la disposition
- Coller devant ou derrière
- Gérer les calques

# Couper et fusionner les tracés

- Utiliser l'outil Ciseau
- Couper les points sélectionnés
- Joindre deux extrémités
- Utiliser le Pathfinder
- Créer une forme composée
- Utiliser l'outil Concepteur de forme

# Dessiner avec les outils Plume

- Utiliser l'outil Plume
- Utiliser l'outil Plume en Bézier
- Casser les poignées de direction
- Ajouter ou supprimer des points d'ancrage
- Convertir les points d'ancrage
- Terminer un dessin
- ◆ Reprendre un dessin
- Utiliser l'outil Plume de courbure

# Les outils de dessin à la main levée

- L'outil Shaper
- Fusionner avec l'outil Shaper
- L'outil Crayon
- Les options de l'outil Crayon
- L'outil Pinceau
- Dessiner des traits droits avec l'outil Crayon
- L'outil Arrondi

# Transformations et déformations

- Répéter la dernière transformation
- L'outil Rotation
- Mettre à l'échelle des contours et des angles
- L'outil Mise à l'échelle
- L'outil Miroir
- Appliquer une transformation répartie
- Appliquer une transformation manuelle
- L'outil Déformation

# Images, modèle et masque d'écrêtage

- Importer une image avec un lien
- Différences entre une image incorporée et une image liée
- Incorporer une image liée
- Convertir une photo en modèle
- La résolution d'une photo

### **Texte**

- Créer un texte linéaire
- Créer un texte captif
- Ajustement automatique d'un bloc de texte
- Définir la couleur de fond et de contour d'une zone captive
- Définir les marges d'une zone captive
- Créer un texte curviligne
- Définir les options de texte curviligne
- Modifier la police de caractères
- Modifier les attributs de caractères
- Modifier la couleur des caractères
- Réinitialiser le panneau Caractère
- Modifier les attributs de paragraphes
- Utiliser l'outil Retouche de texte
- Vectoriser le texte

# **L'outil Pipette**

- Utiliser l'outil Pipette avec les textes
- Récupérer des attributs de contour ou de fond

### **Nugncier et Couleurs**

- Définir la couleur globale
- Modifier la teinte
- Utiliser le guide des couleurs

# **Exportation**

- Exporter en PDF pour l'impression
- Exporter pour le web

# Les nouveautés de la version 2022

- Enregistrer/ouvrir un document en ligne
- Partager et modifier un document en ligne
- Créer une zone de travail en mètres

# Exercice de synthèse

 Création d'une plaquette commerciale simple ou logo permettant d'utiliser l'ensemble des connaissances